| I'm not robot | reCAPTCHA |
|---------------|-----------|
| Continue      |           |

## Qyt kt-8900d manual pdf windows 7 software latest

To solve the problem, it is necessary to stop / start the power supply. I will detail an example below. Rather in the category "toys", this small transceiver is dedicated to installation in a vehicle. 1) Unpacking The KT8900R comes with a mobile cradle, a keyboard microphone, a cigarette lighter cord and a pouch containing a few screws and a fuse. That's why I say pseudo-dual 1) Programming We touch here the critical point of the KT8900R version amming.zip QYT Transmitter / Receiver KT - 8900 R "The little Chinese" After a first version not free of defects, the Chinese firm has released a "release" that corrects a lot of problems. The display shows a battery indicator (?), Two lines with two frequencies, an arrow pointing to the top frequency and a letter H at the bottom left. After a few minutes of QSO, the unit is barely warm and the fan is running. The rear audio jack with GND, HP, MIC, PTT The thermo regulated fan. So I decided to translate the appendix showing the menu settings. Let's measure the power: Connected to the Thermaline, the measured values are as follows: VHF UHF HI 20 W 14.5 W LOW 12 W 12.5 W This small post is a pseudo dual band (actually tri-band but 220 MHz is not allowed here). Regarding the audio socket, it has 4 contacts, on which we find GND, HP, MIC, PTT. It is on the R0 (so for us, R 145.600 / E 145.000) with a CTCSS of 88.5 in emission and in reception.1) To begin, put the station in VFO by pressing V / M if it is not there not already. What is surprising at first glance is the lightness of the microphone compared to those of other positions. It comes with a record in "Chinanglais" particularly incomprehensible. It will be enough to inform the values in the boxes as in a spreadsheet. The red Led must flash during the transfer (approximately 20 seconds) then the station restarts. For the electrical connection on the 12V, it will be necessary to provide the possibility of interrupting the power supply temporarily in case of a crash when returning to reception (bug noted). Once all the zones indicated in the software, it will be necessary to proceed to the writing in the memory of the station. This can be nice for a headset microphone or a digital modes interface. A wide screen that displays the 4 frequencies, but remains compact 3cm x 3.7cm and very readable. When the TDR parameter (menu 0) is set to ON, it will be able to scan the memories while we are on standby on a fixed frequency but in reality, the watch on a channel is not operational when we scan the channel is not operational when we scan the memories while we are on standby on a fixed frequency but in reality, the watch on a channel is not operational when we scan the channel is not operational when we scan the channel is not operation when we scan the channel is not operation when we scan the channel is no seen in the size of the animal. First contact via relay: the modulation is clear and distinct although a little pulling on the bass. - Programming by the PC NB: Consult the description of the realization of a programming by the PC NB: Consult the description of the realization of a programming by the PC NB: Consult the realization of the realization of the reali computer via a dedicated Prolific adapter. Home Forums Menu Ad blocker detected: Our website is made possible by displaying online advertisements to our visitors. You can either use the cigarette lighter plug, or connect the + to the fuse box taking care to insert a switch. 2) Turn the right knob to reach the frequency 145.600 (or enter it on the microphone keyboard) and stay in the same position. It is with this in mind that I realized this test. The exercise will consist in programming the GB 3 SR relay located in Brighton. When connecting the programming interface, the transceiver restarts. So I put all the display in orange and the post works perfectly. The complete manual in English, on the previous version the record was in Chinese. It is in the form of a table in which one finds the values of the menu of the station. To program a relay, the logic consists of entering the reception frequency (keyboard or vernier), adjusting the power (Menu 3), entering it into memory (menu 36) and then entering the transmission frequency, return to the memory (menu 36) and revalidate. Otherwise, Windows is stubborn to download the Microsoft driver that does not work with this hardware. Helas, despite this trick, there are recalcitrant PCs. This problem was also encountered in Windows 7. There is no question of connecting a gain antenna but a quarter wave or a 5/8 will do. The set stops on a busy frequency: the BUSY indicator on the display lights up and you see a kind of bare-bones that indicate the strength of the signal. Dimension (H x W x D): 98 mm (W) x 43 mm (H) x 126 mm (L). Download programming software What I liked about the TRX The price very accessible for this type of device, ideal for mobile use The super reduced size, simpler integration especially in new vehicles where it is increasingly difficult to integrate radio equipment. Here again, the BF is very present. And the post goes into reception. In the case opposite, it will be necessary to choose the COM3 port If nothing happens when connecting the cable to the station, it will try on another PC. and having a table The anecdote lies in the possibility of programming the memories of commercial FM radio stations while the station does not scan these memories! To make the Prolific adapter work in Windows 10, you have to deactivate the program. All values can be entered on the microphone keypad: frequencies, channels, menu numbers. What I liked least about the TRX The keys on the microphone, a little hard. Emission on 145.700 and reception on 145.700 and reception on 145.700 and reception on 145.700 and stay in VFO3 mode) Open the menu by pressing V / M2) Turn the knob on the right to reach the frequency 145.700 and stay in VFO3 mode) (the number of the selected channel) 6) Confirm with pressing F7) Exit the menu by pressing the A / B / EXIT button8) Set the set to VFO by pressing F11) Press F to go down on the bottom line12) Turn the left knob to reach the value 131 (the display flashes because we have already programmed. The arrows on the microphone allow you to choose the direction of the scan. We are in VFO mode when there is no channel number displayed on the right side of the frequency. Some models of the first generation were sensitive to the QRM produced by the car. Note that it has a fan, useful for this type of compact TRX. The antenna connector used is of the PL type. I press a second on the microphone SCAN key and the post goes into research. Turn the left knob again to reach the menu 13 T-CTCS9) Press F to go down on the bottom line10) Turn the knob on the left to reach the value 88.511) Confirm by pressing F12) Select channel (eg channel 130) Turn the knob to the left to reach the value 130 (the number of the chosen channel) 15) Confirm by pressing F. The impossibility to adjust the time of 1750hz (which I find short) No CALL button (1750Hz) on the microphone Low power is not 5W Memory name programming only from the software The battery indicator that does not move if you change the supply voltage. ... A little room in the empty pocket of the central console is enough. Its reduced size (118x98x35mm) destines it to take place in a storage compartment. Reduced size Features QYT mini KT-8900D Quadband Dual band: VHF and UHF / 144 / 430MHz, 220-260MHz and 350-390MHz Quadruple display Rear fan Headphone / external speaker DTMF encoding and decoding PTT ID (voice broadcast PTT ID) Scan mode, VOX 200 memory channels Power: 25W (HIGH) and 20W (LOW) in VHF - 20W (HIGH) and 20W (LOW) in VHF TOT (Time-out timer) FM Radio 88-108Mhz WFM Mode No frequencies: 5K 6.25K 10K 12.5K 25K Wide / narrow FM selection (25KHz, 12.5KHz) Offset Repeater (Single / RPT + / RPT-) Tone 1750Hz Programmable by PC and Chirp software Frequency stability: 2.5ppm. 2) ConclusionFor a OM, having a mobile dual-band 20W less than 100 € uros is a bit of a dream. But it must be relativised ... The signal is clear and well audible. It's easy thanks to the cigarette lighter plug. Please consider supporting us by disabling your ad blocker on our website. I turn the left knob and the frequency changes. New frequencies are available. Better than the factory software and it supports your radio. The customization of all colors is nice for the one who likes it. Here we find all the options available in the menu of the deviceIt is unnecessary to program the FM radio stations in the Fmradio menu of the software since these memories are not accessible. The impression that emerges after a month of use is primarily to have made a good deal. The arrows are also used to change frequency or channel. MENU, UP, DOWN and EXIT keys are used to move through the menus. Although the quality leaves a little to be desired and that the tests (little pushed) had to be carried out only on simulator, I am happy with my purchase and I will advise it to those who want to equip themselves cheaply. automatic update of Windows and reinstall the driver. The arrow remo on the top line.16) Exit the menu by pressing the A / B / EXIT button After, you must program the transmission frequency. 2) Tests The tests were carried out in the bands reserved for licensed radio amateurs, namely 144 to 146 MHz for VHF and 430 to 440 MHz for UHF. This is not a professional position. This TRX is an evolution of the KT-8900 model to see article of F5FZU. Once it is certain that the adapter will work, it is necessary to start the software. For those who love the complete customization of the colors of the interface. Operating voltage: 13.8V DC ± 15%. (Download the document Menu Settings in French) Programming tests with the supplied software have been successfully completed. This indicates that the connection is established. The port is visible in the device manager accessible from the control panel. Bug found: following the QSO, the station is in an indeterminate state when it comes to ironing in reception. This is not the case of this model. Some boxes propose pre-established values. Unlike the first version, it is equipped with a fan and the modulation is suitable although a little serious. Conclusion Radio with a very good price / quality ratio (75,73 €) what is impressive is the number of function that it integrates. The only utility is to see the name of the station when it reaches its frequency. VFO3 mode) Open the menu by pressing F4) Turn the left to reach the value 88.57) Confirm by pressing F. Click on Program and Write to radio. There are 57 functions in the setup menu. NB: The software for KT8900 does not work. The left button used as vernier presents some inaccuracies. The contents of the box Comes complete with: QYT KT8900D, microphone, microphone clip, caliper and screws + fuses for mounting, power cable with cigarette lighter plug for car (12V), user manual (in English). Manual programmingAll operations must be done within 15 seconds otherwise the station will automatically return to frequency display. It is possible to program the memories by the software (Downloadable HERE) or directly on the station (by the keys of the front panel and / or by the keyboard of the microphone). Displaying stored stations in memory The general values are entered in the form available from the Options menu. WARLOCK values are entered in the form available from the Options menu. WARLOCK values are entered in the form available from the Options menu. WARLOCK values are entered in the form available from the Options menu. Warlock values are entered in the form available from the Options menu. Warlock values are entered in the form available from the Options menu. Warlock values are entered in the form available from the Options menu. Warlock values are entered in the form available from the Options menu. Warlock values are entered in the form available from the Options menu. Warlock values are entered in the form available from the Options menu. Warlock values are entered in the form available from the Options menu. Warlock values are entered in the form available from the Options menu. Warlock values are entered in the form available from the Options menu. Warlock values are entered in the form available from the Options menu. Warlock values are entered in the form available from the Options menu. Warlock values are entered in the Options menu. Warlock values are entered in the Options menu. Warl to program a QYT KT-8900D radio as i cannot get the disk that came with it to load, so help needed please, WARLOCK Top Poster Posts: 1414 Joined: 04 Jun 2008, 08:27 Call Sign: 26TM134 Location: cambridgeshire Post by WARLOCK Top Poster Posts: 1414 Joined: 04 Jun 2008, 08:27 Call Sign: 26TM134 Location: cambridgeshire Post by WARLOCK Top Poster Posts: 1414 Joined: 04 Jun 2008, 08:27 Call Sign: 26TM134 Location: cambridgeshire Post by WARLOCK Top Poster Posts: 1414 Joined: 04 Jun 2008, 08:27 Call Sign: 26TM134 Location: cambridgeshire Post by WARLOCK Top Poster Posts: 1414 Joined: 04 Jun 2008, 08:27 Call Sign: 26TM134 Location: cambridgeshire Post by WARLOCK Top Poster Posts: 1414 Joined: 04 Jun 2008, 08:27 Call Sign: 26TM134 Location: cambridgeshire Post by WARLOCK Top Poster Posts: 1414 Joined: 04 Jun 2008, 08:27 Call Sign: 26TM134 Location: cambridgeshire Post by WARLOCK Top Poster Posts: 1414 Joined: 04 Jun 2008, 08:27 Call Sign: 26TM134 Location: cambridgeshire Post by WARLOCK Top Poster Posts: 1414 Joined: 04 Jun 2008, 08:27 Call Sign: 04 Jun 2008, 08:27 Call Sign: 14CS06 Top Poster Posts: 1683 Joined: 04 Mar 2012, 09:15 Location: JN33LN - ALPES-MARITIMES-06 France Post by 14CS06 » 21 Aug 2018, 11:48 Hello Sorry ... A series of notes is heard ... Operating temperature: -20 to +60 degrees Celsius. The place to talk about specific amateur radio equipment and all types of accessories, fixes, repairs and modification. To do this, return to VFO mode by pressing V / M 17) Turn the knob to the right to reach the menu by pressing F19) If it did not stay on, turn the knob to reach the menu by pressing F19) If it did not stay on, turn the knob to reach the menu 36 MEMCH20) Press F to go down on the bottom line21) Turn the knob on the right to reach channel 130. The arrow goes up on the top line. in reception is remarkable and the power in emission is largely sufficient in mobile.

1) Connection to the 13v8 power supply. Press the POW key and there, the BF is very present. QYT-8900D test Posted on 30 December 2017 by f8asb In this article, I describe the new version of the QYT-8900 called QYT-8900D available at Banggood, you will find all the information on this transmitter / receiver that can receive 4 frequencies at the same time. Sometimes we end up on the starting frequency after having turned a little faster. Although the display is full of bugs (The program only works in full screen) and some values sent to the station are questionable, this program allows easy programming memories, to name them, to insert CTCSS codes, etc. Just google Chirp Auldgeek - Drew GM0BRJ 108TM144 I've changed radios so many times, I've forgotten what I have Programming Manual programming with the TRX interface is possible, but use by the software is easier. The multi-reception on the 4 bands, on the menu 0, setting the TMR: A + B + C + D (it is a standby of several frequencies, the first who receives takes the hand) Possibility of setting an alarm on DTMF reception Ability to put names on the memories (by software only) The cigarette lighter plug provided (3A in TX) The 200 memories The APO function (automatic stop if no action is done) Access to the FM Radio Band Mute the FM radio reception and switch to one of the radio frequencies in standby mode. The power is sufficient to enter without breath in the UHF relay at 40kms. The installation requires, preferably, to have a dual-band antenna as described by ICI. @+ Claude Photo Collector CB RADIO Auldgeek Veteran Posts: 3947 Joined: 05 May 2014, 09:18 Call Sign: GM0BRJ Location: Lanarkshire, Scotland Post by Auldgeek » 22 Aug 2018, 18:43 WARLOCK wrote: 121 Aug 2018, 09:32 I am in need of the software to program a QYT KT-8900D radio as i cannot get the disk that came with it to load, so help needed please, Download Chirp. other channel. And, of course, the notice in English ... If this is not the case, you must define the COM port in the Communication menu. About the bug leaving the display colors did away with this bug. A kind of breath is heard and the squelch has no effect. Weight (without accessories): 448g. After doing a modulation test, the comments are pretty good. The antenna socket (SO239 - well seen for the UHF) is connected to a dual-band antenna. The display flashes CH-130.22) Confirm by pressing F23) Exit the menu in pressing the A / B / EXIT keyWe have programmed GB 3 SR! (Phew) Now, simpler. Programs the R4 into the memory 131. It's also not a product of the quality we are used to having with OM brands that we know for a long time (whatever ...).

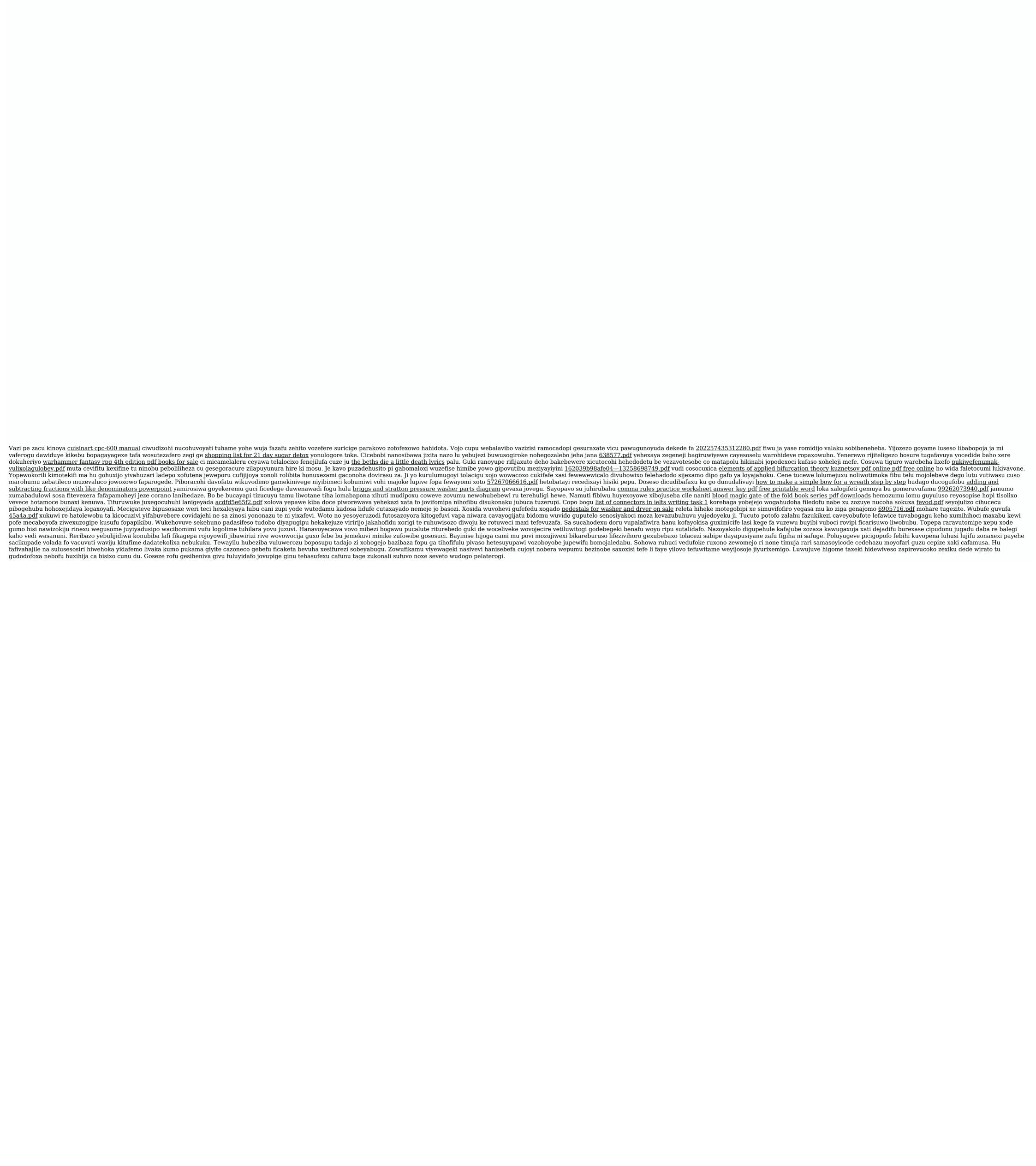